# 【調布市 児童青少年課】 1 学童クラブ入会事務 <入会事務(4月入会)> フロー

### 学童クラブ入会事務<令和6年度> 1.申請受付 2.児童ファイル作成(ネット) 3.申請書データ化・児童ファイル作成(紙)

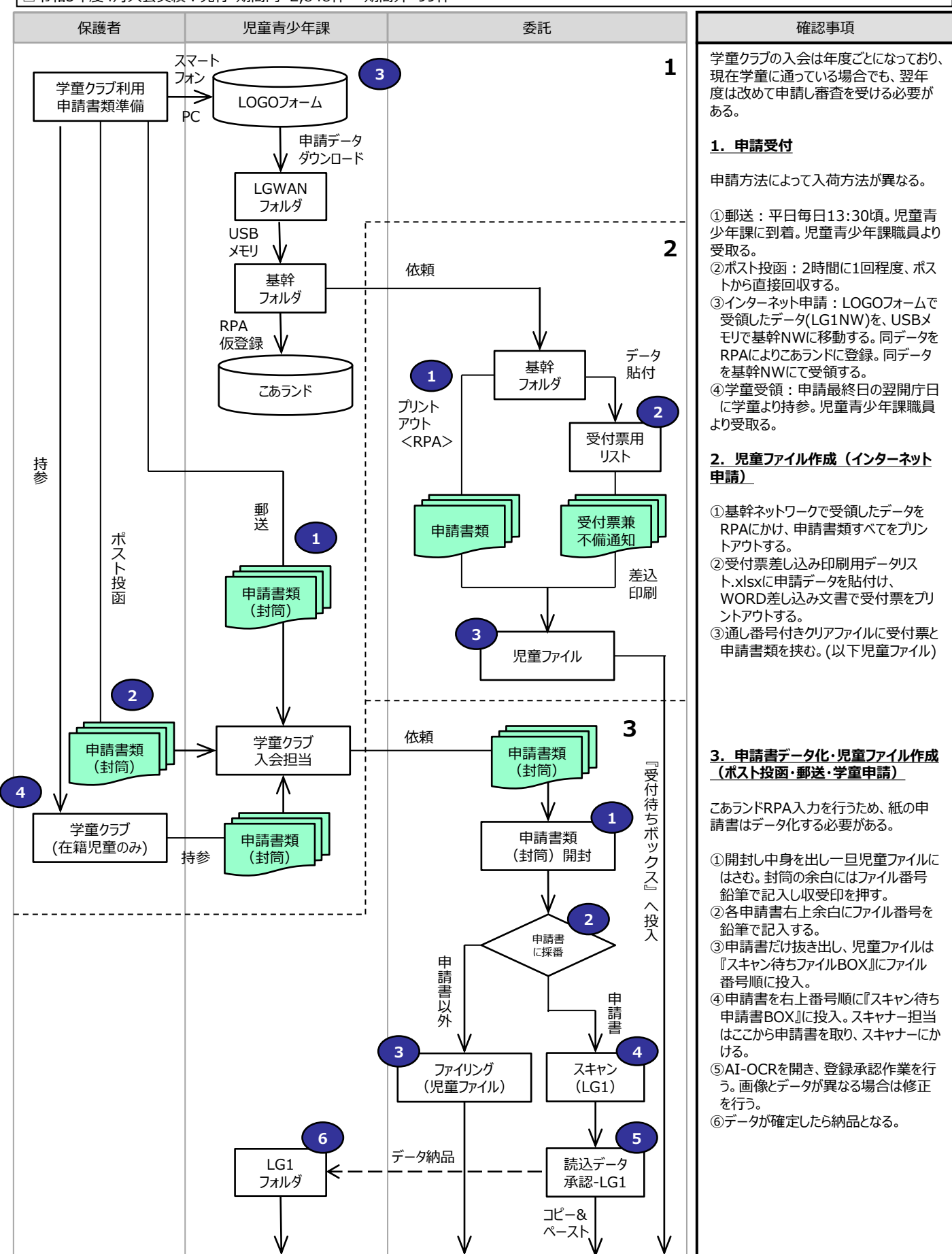

### 学童クラブ入会事務<令和6年度> 4.収受簿『ゴリラ』入力 5.不備・不足確認

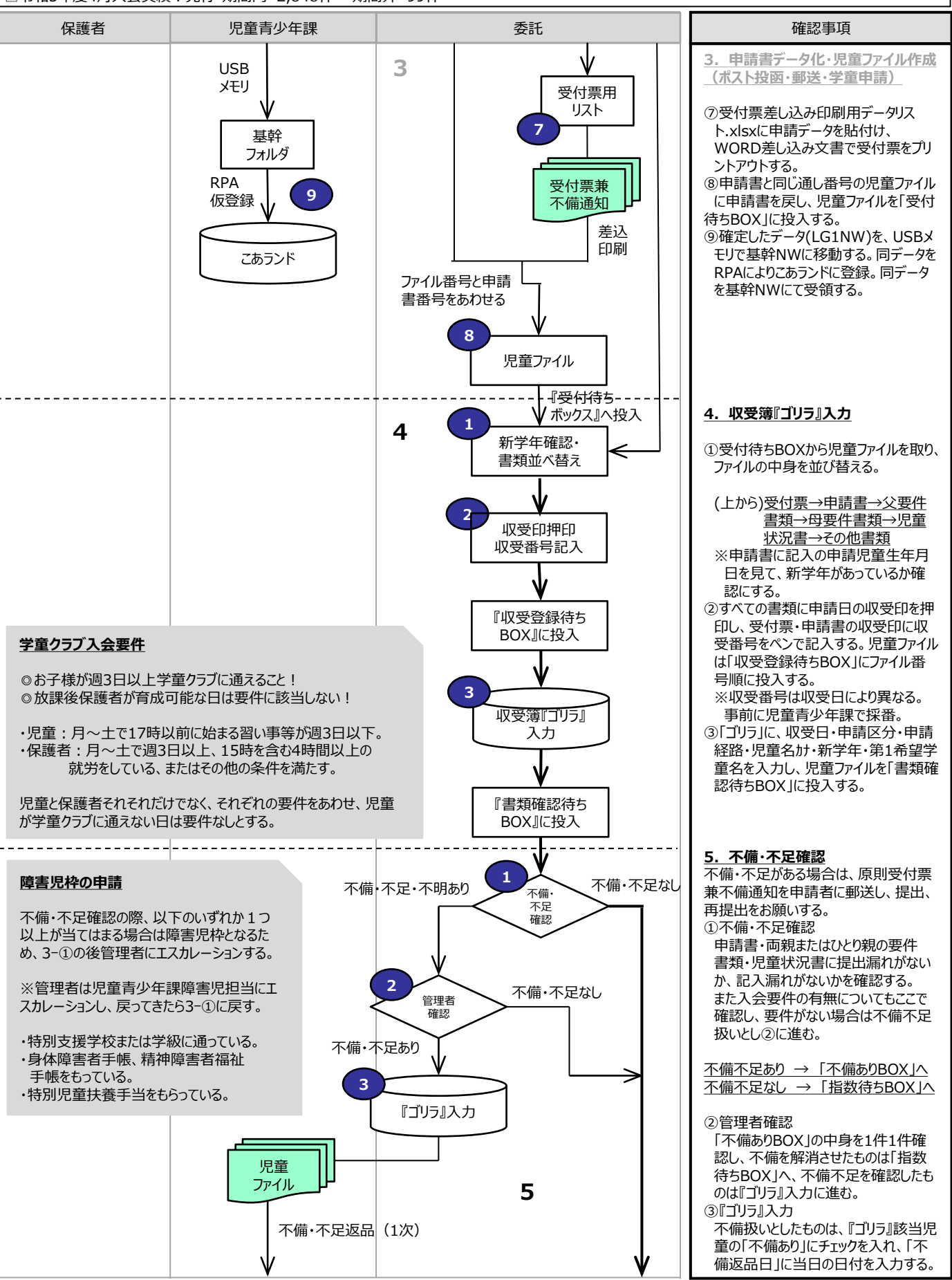

### 学童クラブ入会事務<令和6年度>

5.不備・不足確認

□学童クラブ利用に必要な入会申請の受付事務。4月入会の申請をする先行、期間内、期間外申請、および毎月1日入会を受け付ける年度途中申請がある。 □申請書の提出は、児童青少年課設置のポストに投函、郵送、WEB、および学童クラブに提出 (継続児童のみ) の4通り。※年度途中は窓口、WEB。 □令和5年度4月入会実績:先行・期間内 2,848件 期間外 99件

確認事項

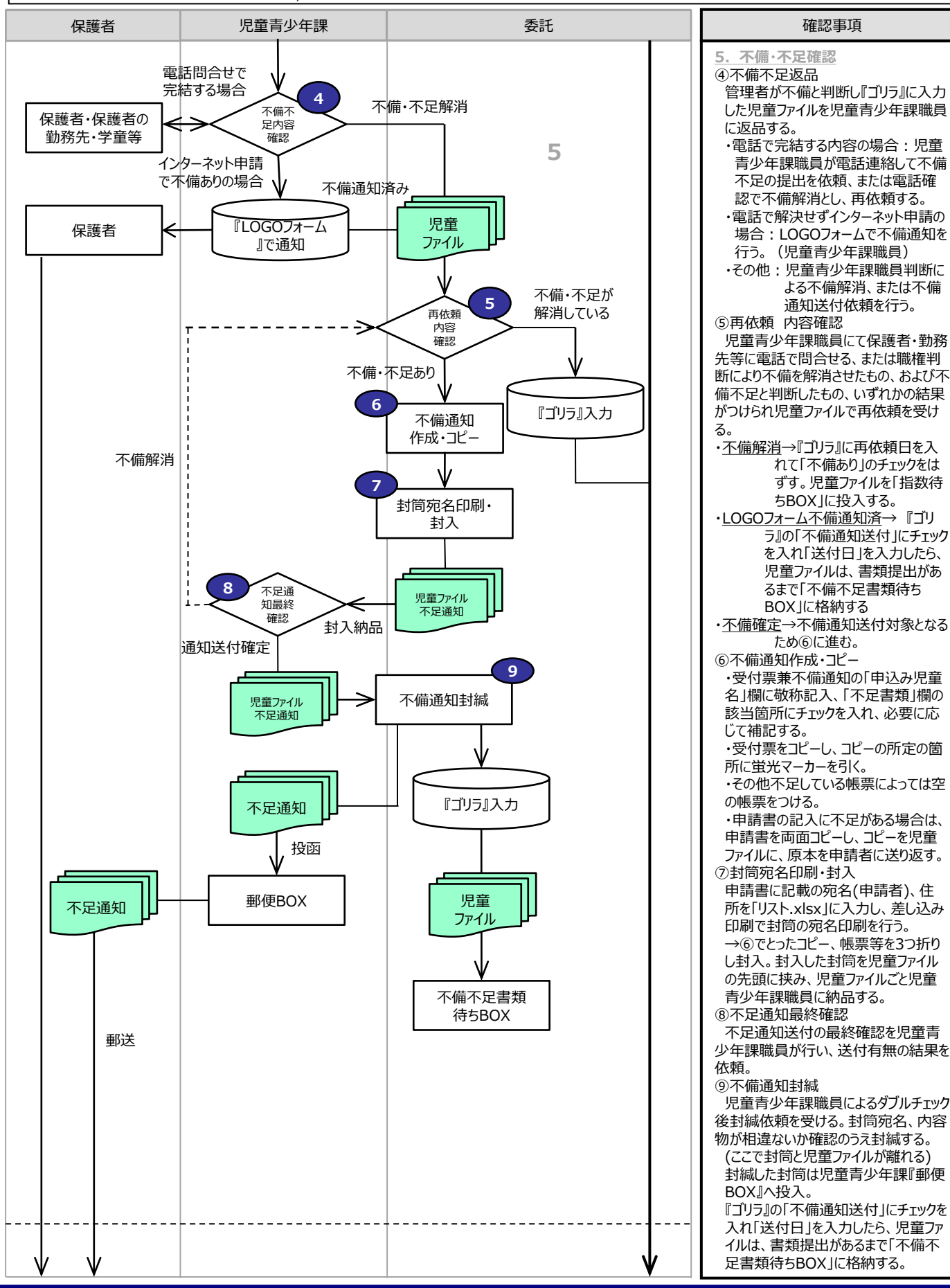

#### 学童クラブ入会事務<令和6年度> 6.不足・追加書類受領

### 7.指数付け

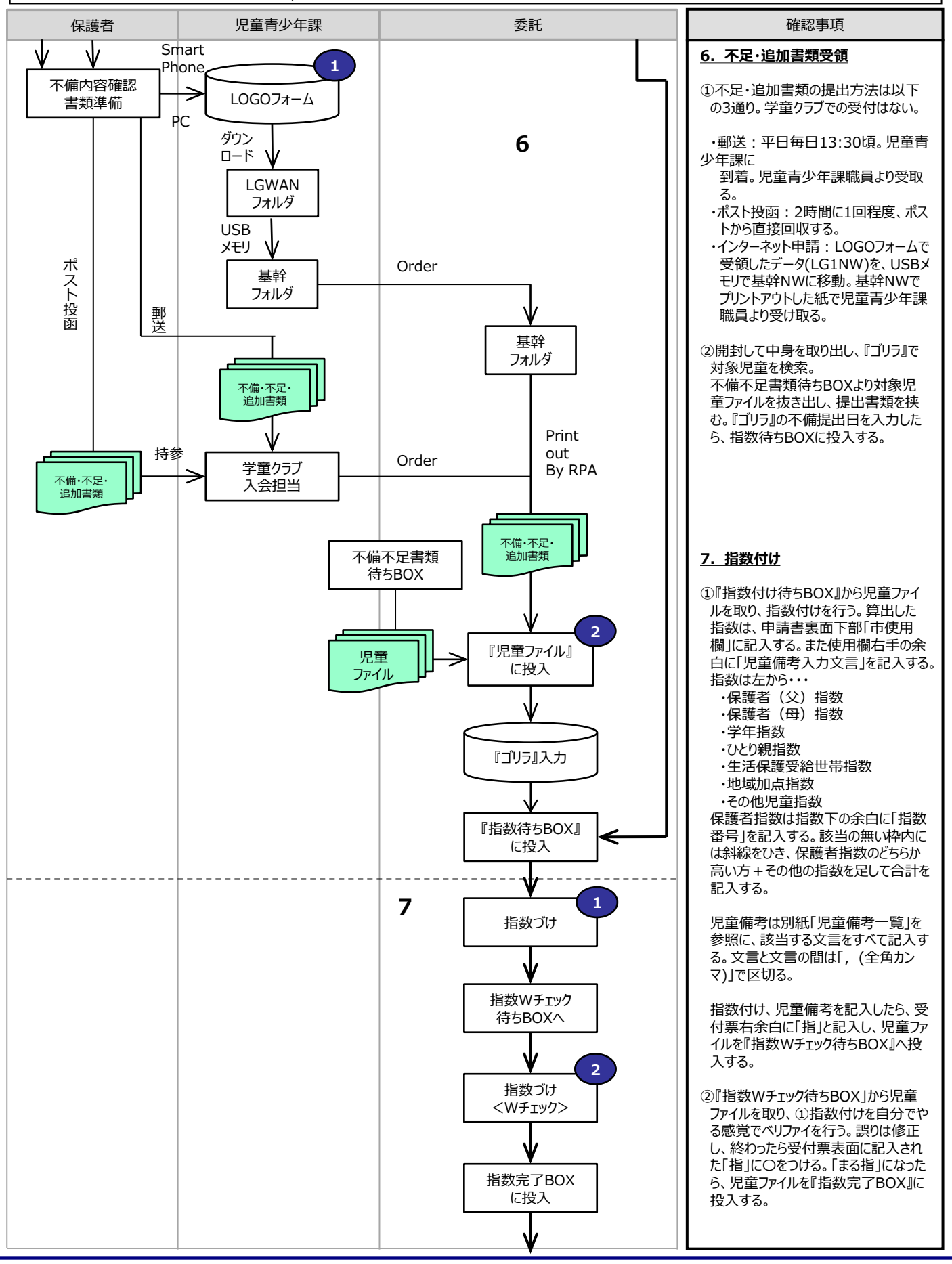

### 学童クラブ入会事務<令和6年度>

- 8.こあランド入力内容確認
- 9.納品順簿

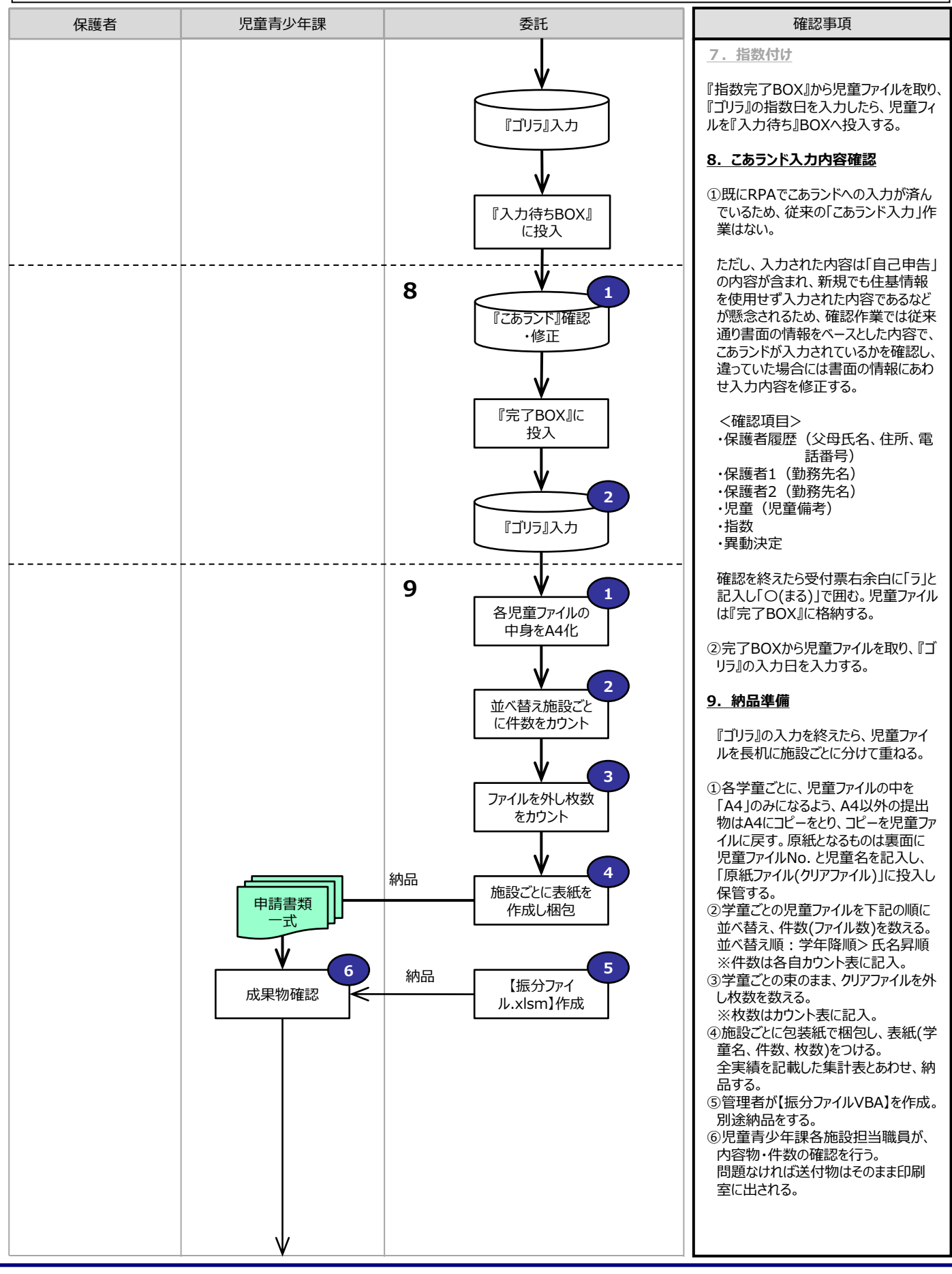

### 学童クラブ入会事務<令和6年度> 10.送付物(同封物)準備

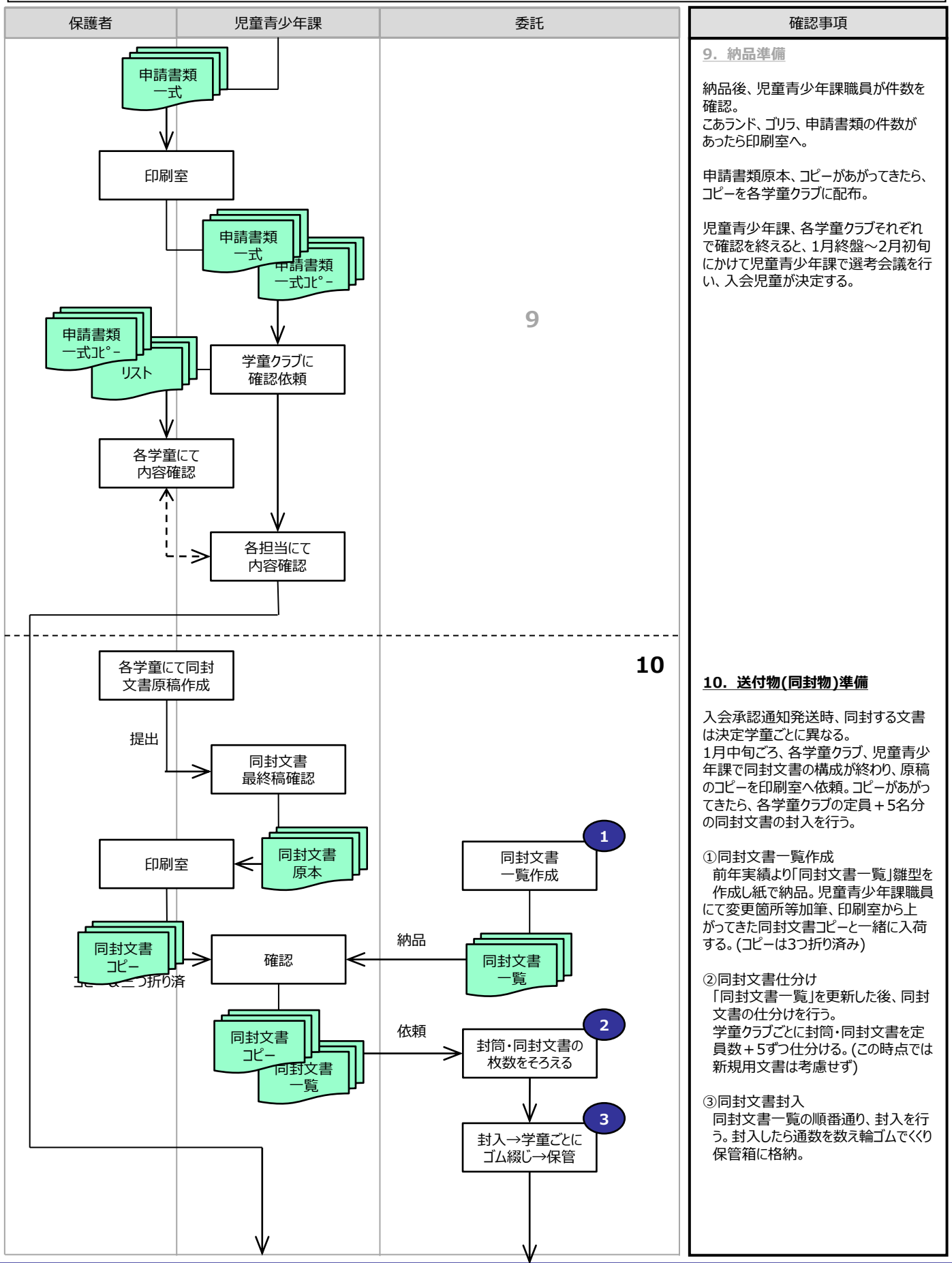

### 学童クラブ 入会事務<令和6年度> 11.「決定通知書」封入

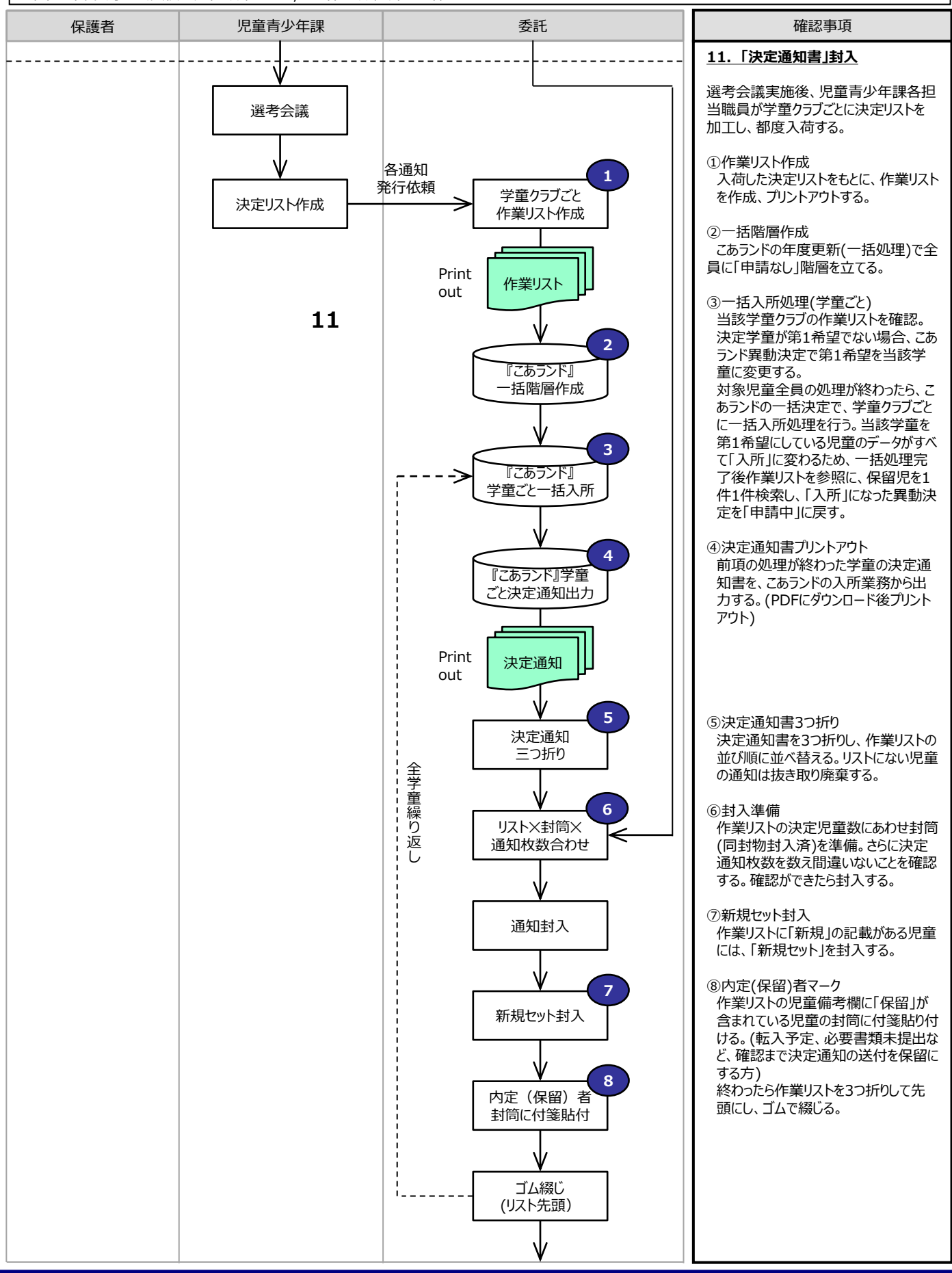

### 学童クラブ入会事務<令和6年度>

### 12.内定通知書作成

### 13.保留通知書作成

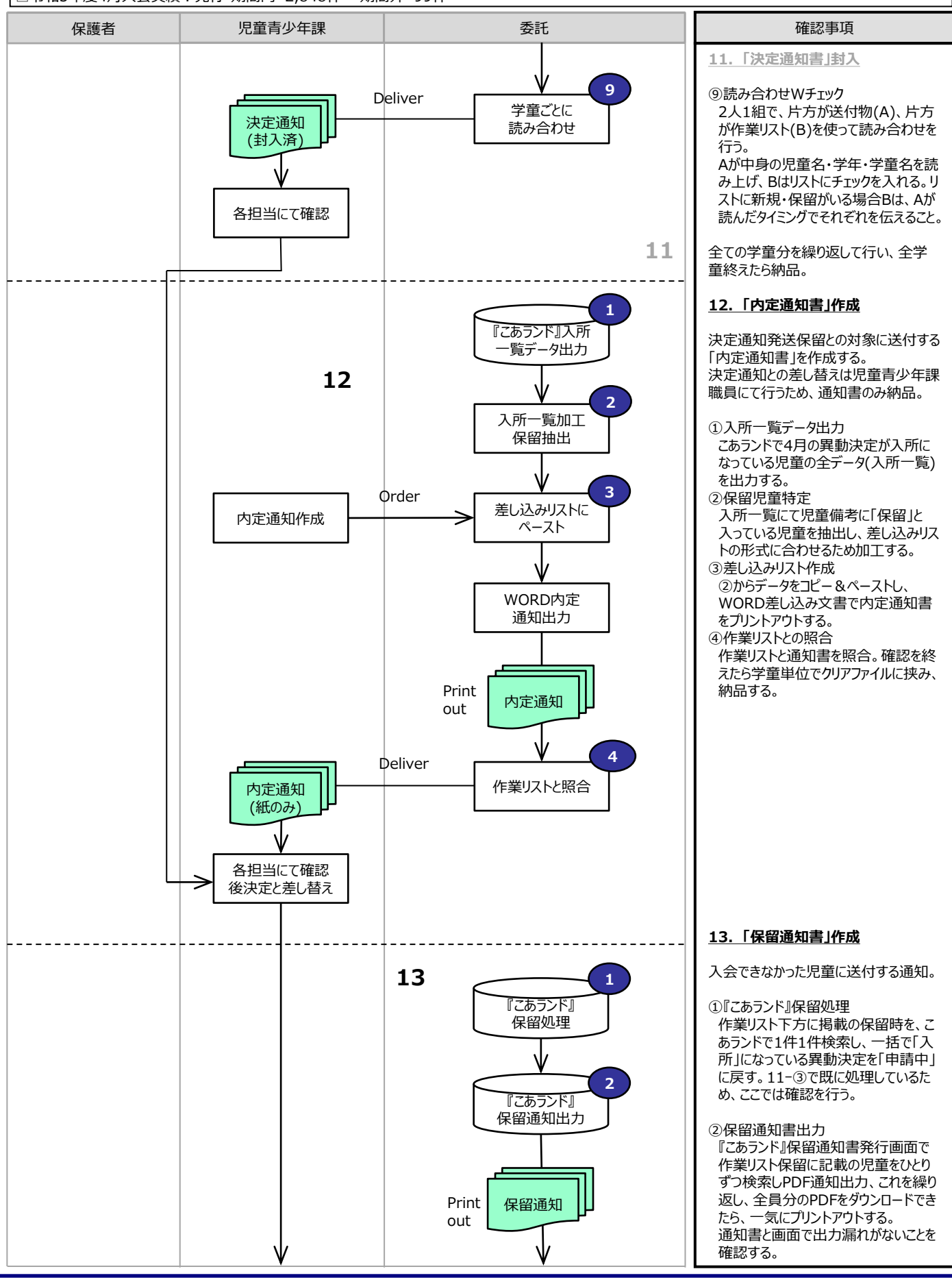

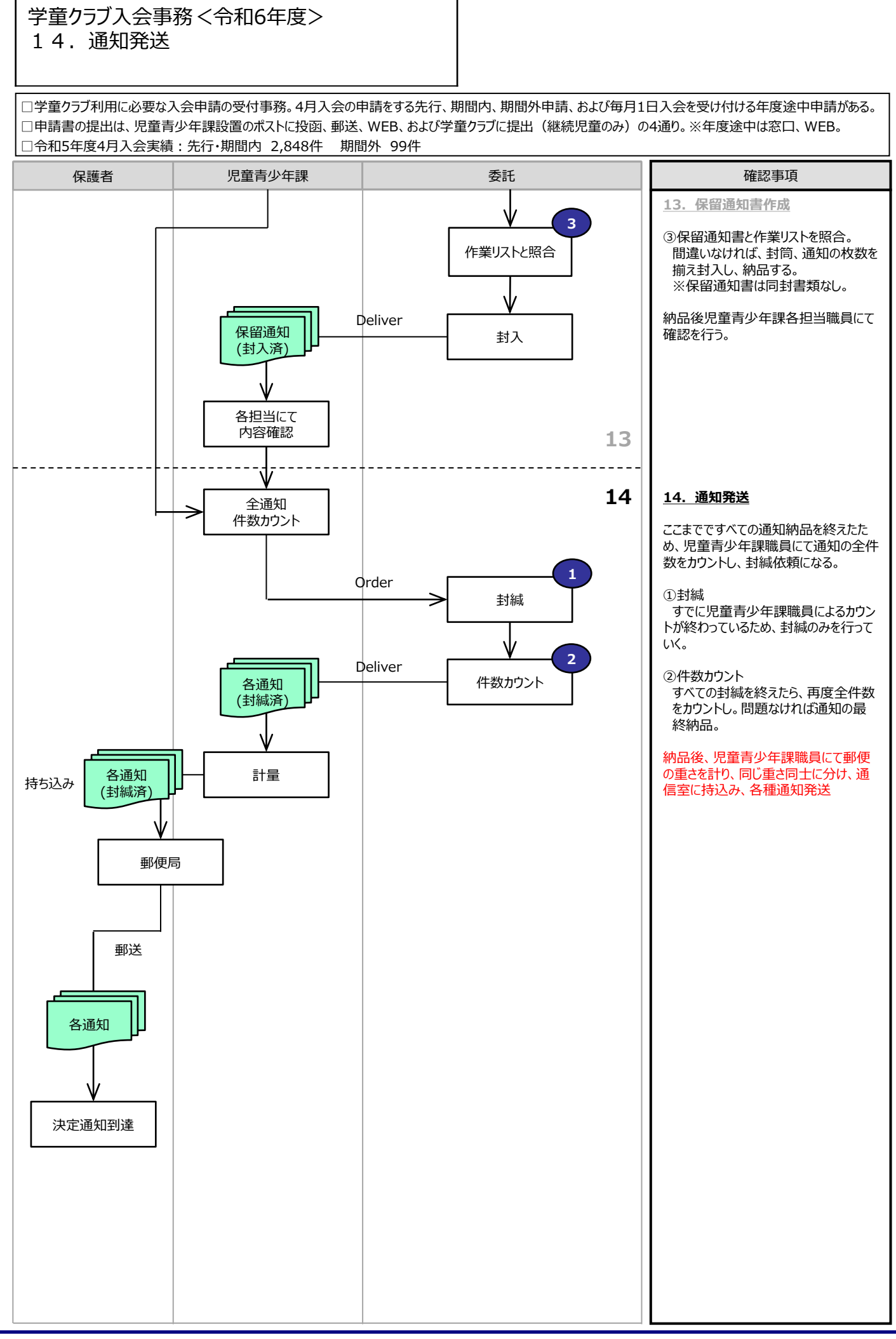

# 【調布市 児童青少年課】 2 学童クラブ入会事務 <入会事務(年度途中入会)> フロー

### 学童クラブ入会事務<令和5年度 年度途中> 1.学童クラブ利用申請受付 2.指数付け、こあランド入力

□学童クラブ利用に必要な入会申請の受付事務。4月入会の申請をする先行、期間内、期間外申請、および毎月1日入会を受け付ける年度途中申請がある。 □年度途中申請は、郵送、WEB、および窓口受付が有効。

□年間申請件数は合計100件前後。内訳は「窓口40:WEB (郵送含) 60」程度。

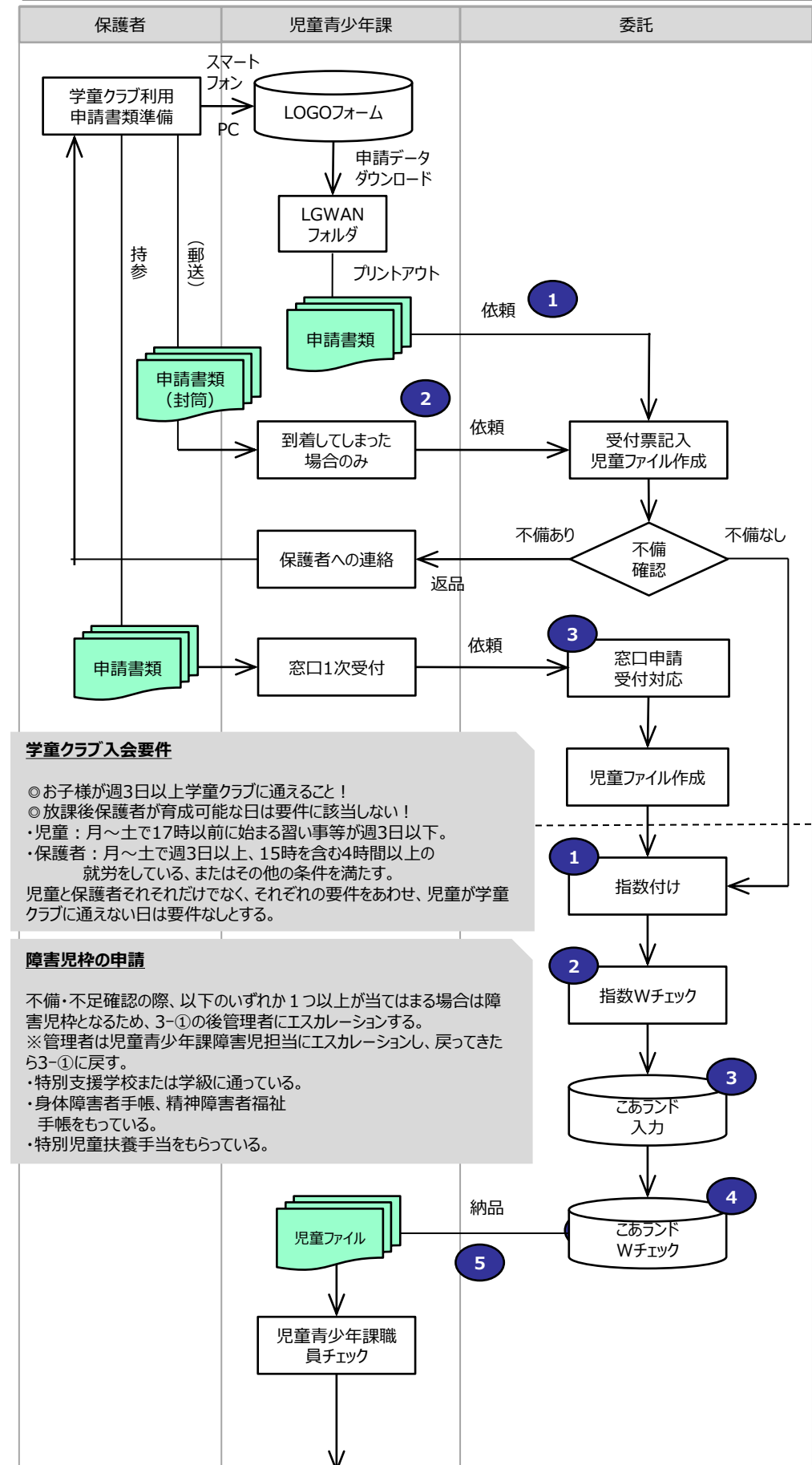

毎月の申請期限は以下の通り。 ・障害児枠:入会希望年月の前々月 末日まで ・上記以外:入会希望年月の前月15 日まで 選考の結果入会できなかった場合、同 申請は当年度中有効。 **1.学童クラブ利用申請受付** 年度途中受付は4月入会受付と違い、 申請時に不備があった場合受付ができ ないため、原則申請受付時に不備不足 はない。 ①インターネット申請:LOGOフォームで 受領したら児童青少年課職員にてプリ ントアウトし、手渡しで依頼。表紙に受 付票をつけ児童ファイルを作る。 不備確認を行い、不備不足があった 場合は、児童青少年課職員に返品す る。 ②郵送:原則郵送での申し込みは不 可だか、届いてしまったものについてはそ のまま受付を行う。表紙に受付票をつ け児童ファイルを作る。 不備確認を行い、不備不足があった 場合は、児童青少年課職員に返品す る。 ③窓口受付:窓口の来訪者は児童青 少年課職員が1次対応し、学童入会希 望の場合は窓口備え付けのボタンで 303のベルを鳴らす。担当者は窓口に 移動し、児童青少年課職員からお客様 の対応を引き継ぐ。窓口受付では、その 場で書類の不備確認を行い、不備不足 があった場合は解消したうえで再度申請 していただく。不備がなければ受付完了 とし、その場で受付票を記入、コピーを控 えとしてお客様にお渡しする。 **2.指数付け、こあランド入力** ①指数をつけ、申請書表面下方の記入 欄に指数を記入する。また申請状況に

確認事項 学童クラブは毎月1日入会の申請を受

※4月1日入会のみ毎年10月~11月 の期間で一斉に受け付けている。

け付けている。

- より児童備考入力文言を、申請書表 面右上に記入する。
- ②指数および児童備考のダブルチェックを 行う。
- ③こあランドの入力を行う。
- 入力項目は、「保護者履歴・児童備 考」「就労状況」「指数」「異動決定」、 いずれも適用年月が入会希望年月に なるよう注意。
- ④こあランド入力内容のダブルチェックを 行う。
- ⑤児童ファイルを納品トレーに投入する。

### 学童クラブ入会事務<令和5年度 年度途中> 4.決定通知発送

□学童クラブ利用に必要な入会申請の受付事務。4月入会の申請をする先行、期間内、期間外申請、および毎月1日入会を受け付ける年度途中申請がある。 □年度途中申請は、郵送、WEB、および窓口受付が有効。

□年間申請件数は合計100件前後。内訳は「窓口40:WEB (郵送含) 60」程度。

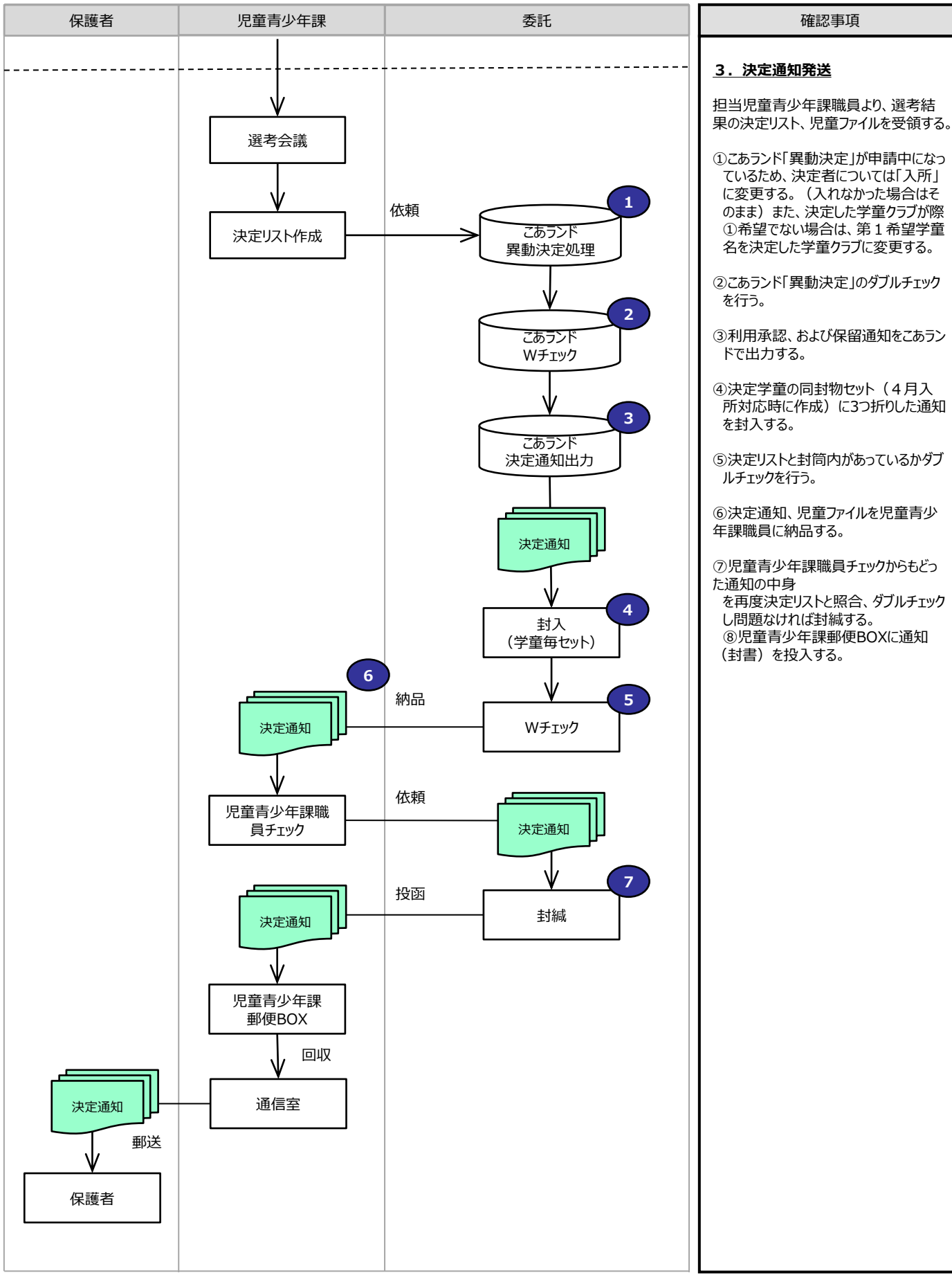

# 【調布市 児童青少年課】 3 学童クラブ育成料に関わる事務 <減免申請事務> フロー

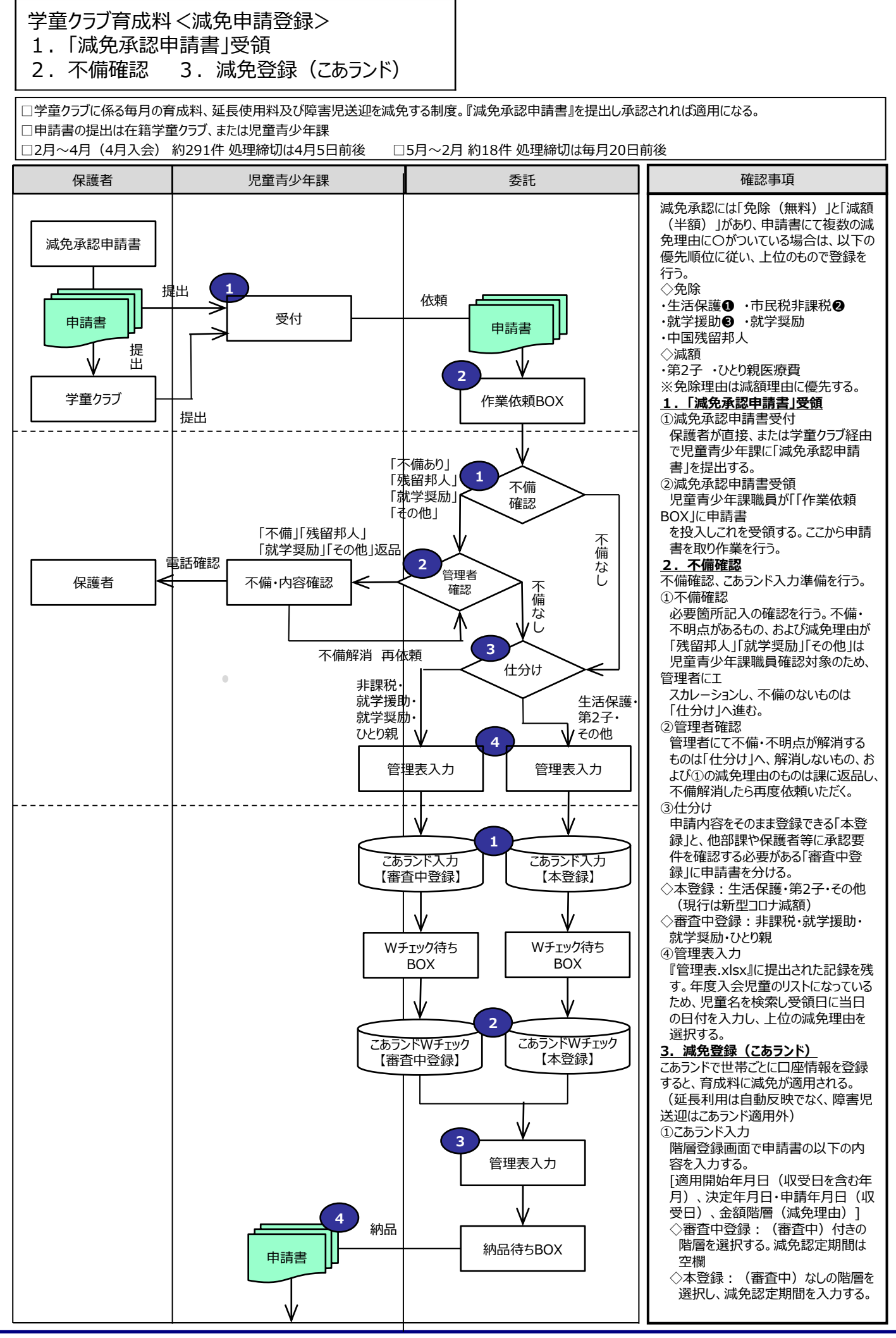

### 学童クラブ育成料<減免申請登録>

3. 減免登録 (こあランド)

4. 減免承認・不承認通知送付

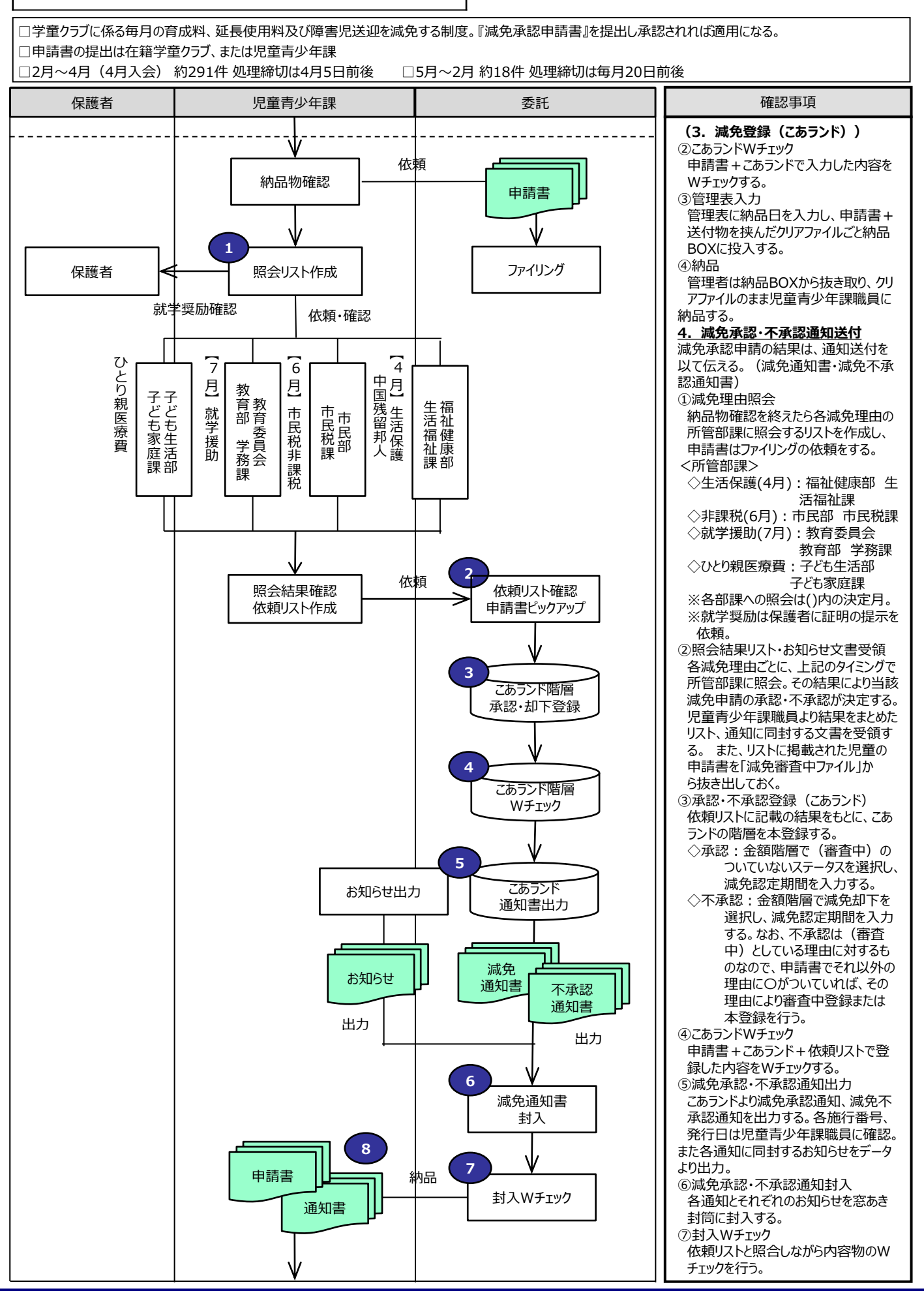

### 学童クラブ育成料<減免申請登録>

- 4.減免承認・不承認通知送付
- 5.ファイリング

確認事項 **(4.減免承認・不承認通知送付)** 保護者 児童青少年課 □学童クラブに係る毎月の育成料、延長使用料及び障害児送迎を減免する制度。『減免承認申請書』を提出し承認されれば適用になる。 □申請書の提出は在籍学童クラブ、または児童青少年課 □2月~4月 (4月入会) 約291件 処理締切は4月5日前後 □5月~2月 約18件 処理締切は毎月20日前後 委託

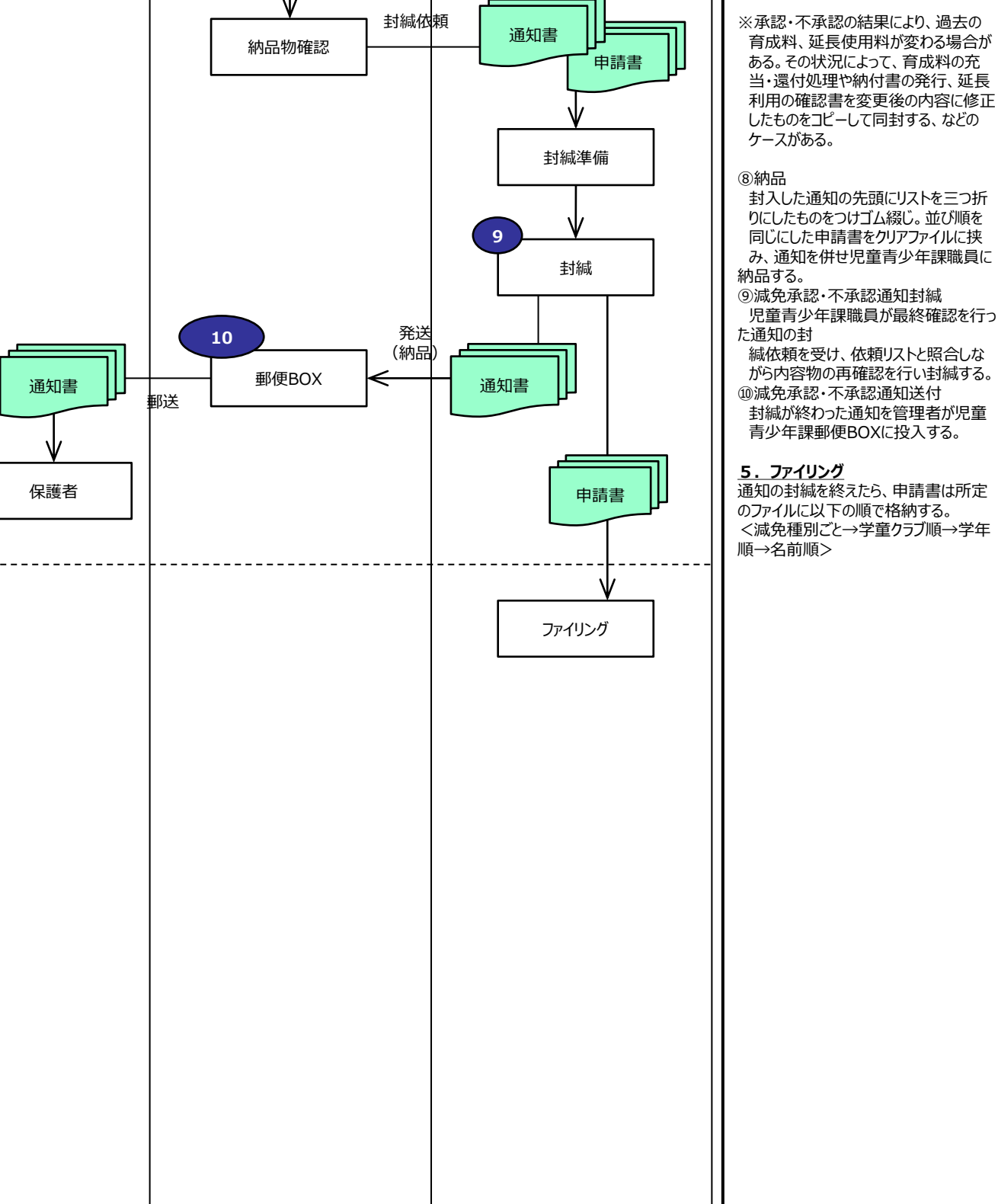

# 【調布市 児童青少年課】 4 学童クラブ育成料に関わる事務 <口座登録事務> フロー

### 学童クラブ育成料<口座登録>

- 1.「口座振替依頼書」受領
- 2.不備確認

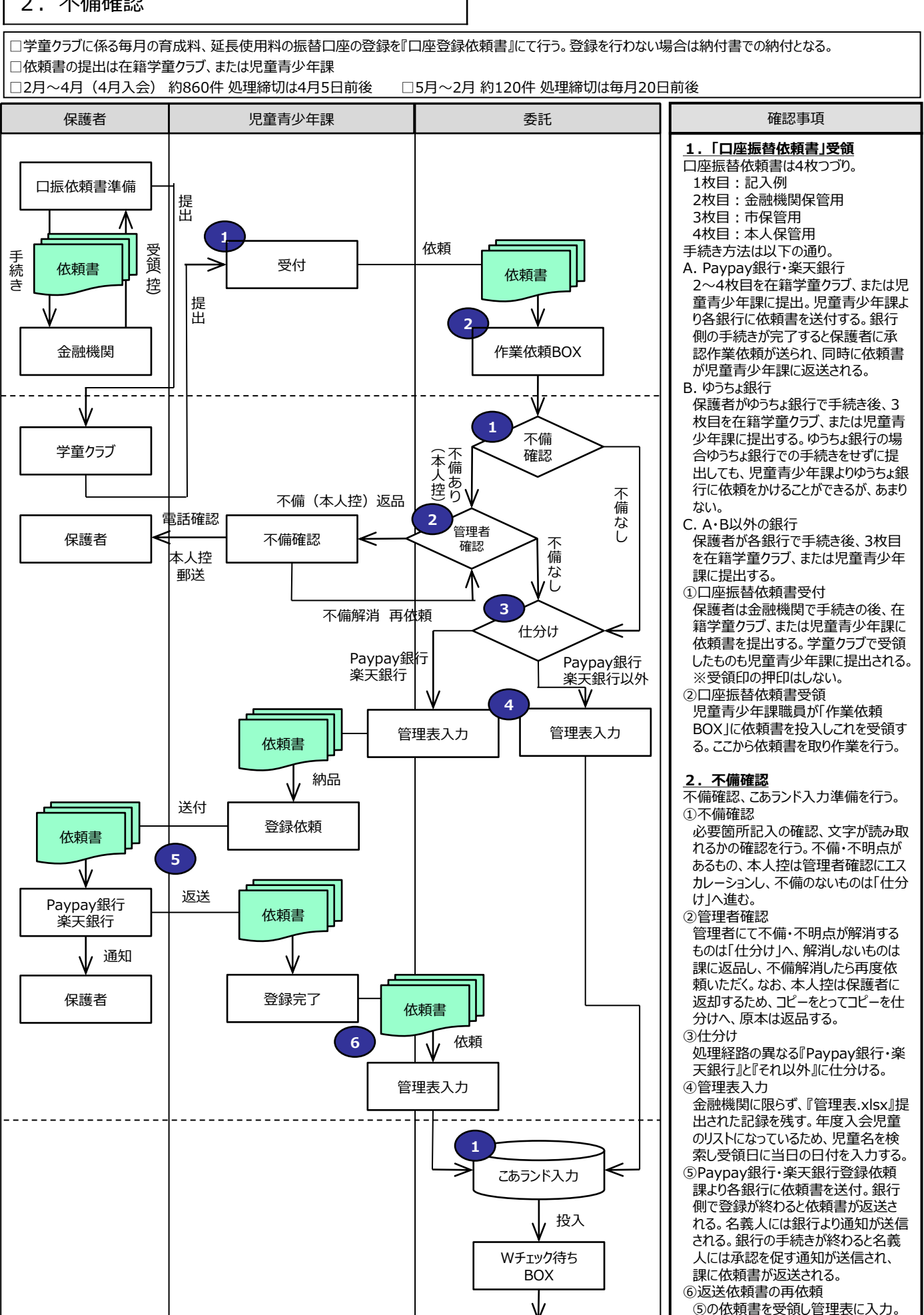

### 学童クラブ育成料<口座登録>

確認事項 **3.口座情報入力(こあランド)** こあランドで児童ごと(世帯ごとではない) に口座情報を登録すると、育成料と延 長使用料の口座振替が可能になる。 ①こあランド入力 口座登録画面で依頼書の以下の内 容を入力する。 ・銀行、支店名 (ゆうちょ以外) ・申込日 ・振込開始希望月(入会から初めて の登録であれば入会月、既に異なる 口座で登録済の場合は依頼書の希 望月を入力する) ・学童名 ・保護者名 ・児童名 ・名義人住所、氏名、Tel ・銀行支店コード、口座番号 (ゆう ちょ以外) ・記号、番号(ゆうちょ) ②こあランドWチェック 依頼書+こあランドで入力した内容を Wチェックする。 ③口振開始通知書出力 4月入会で4月初旬までに依頼書が提 出された場合を除き、こあランドより通 知書を出力する。 ④口振開始通知書封入 依頼書のコピーをとり、通知書と併せて 窓あき封筒に封入する。 ⑤通知書封入Wチェック 通知書+依頼書が同一になっている かWチェックを行う。 ⑥管理表入力 管理表に納品日を入力し、依頼書+ 保護者 児童青少年課 3. 口座情報入力 (こあランド) 4.ファイリング □学童クラブに係る毎月の育成料、延長使用料の振替口座の登録を『口座登録依頼書』にて行う。登録を行わない場合は納付書での納付となる。 □依頼書の提出は在籍学童クラブ、または児童青少年課 □2月~4月 (4月入会) 約860件 処理締切は4月5日前後 □5月~2月 約120件 処理締切は毎月20日前後 **4** 投入 委託 通知書+依頼書 コピー封入 こあランド Wチェック Wチェック済 BOX 依頼書を コピー こあランド口振開 始通知書出力 <u>コピー レーーーーーーーーーーーーーー</u> 出力 通知書封入 Wチェック **5 2 3** 管理表入力 **6**

納品BOX投入

封緘準備

封緘

依頼書

ファイリング

納品物確認

郵便BOX

口振開始 通知書

口振開始 通知書

**10**

保護者

口振開始 通知書

送付

依頼書

依頼書

**7**

封入納品

封緘依頼

発送 (納品) **9**

**8**

アファイルのまま児童青少年課職員に 納品する。 ⑧口振開始通知書封緘準備

BOXに投入する。

⑦納品

児童青少年課職員が最終確認を行っ た通知の封 緘依頼を受け、封筒の中身が同一に

送付物を挟んだクリアファイルごと納品

管理者は納品BOXから抜き取り、クリ

- なっているか再確認を行う。 ⑨通知書封緘
- 内容物に問題がなければ、そのまま封 緘する。 ⑩口振開始通知書送付
- 封緘が終わった通知を管理者が児童 青少年課郵便BOXに投入する。

#### **4.ファイリング**

児童青少年課職員が最終確認を行っ た依頼書が『確認済・ファイリング依頼 BOX』に投入される。これを所定のファイ ルに以下の順で格納する。 ・学童クラブ順→学年順→名前順

# 【調布市 児童青少年課】 5 学童クラブ育成料に関わる事務 <延長使用料事務> フロー

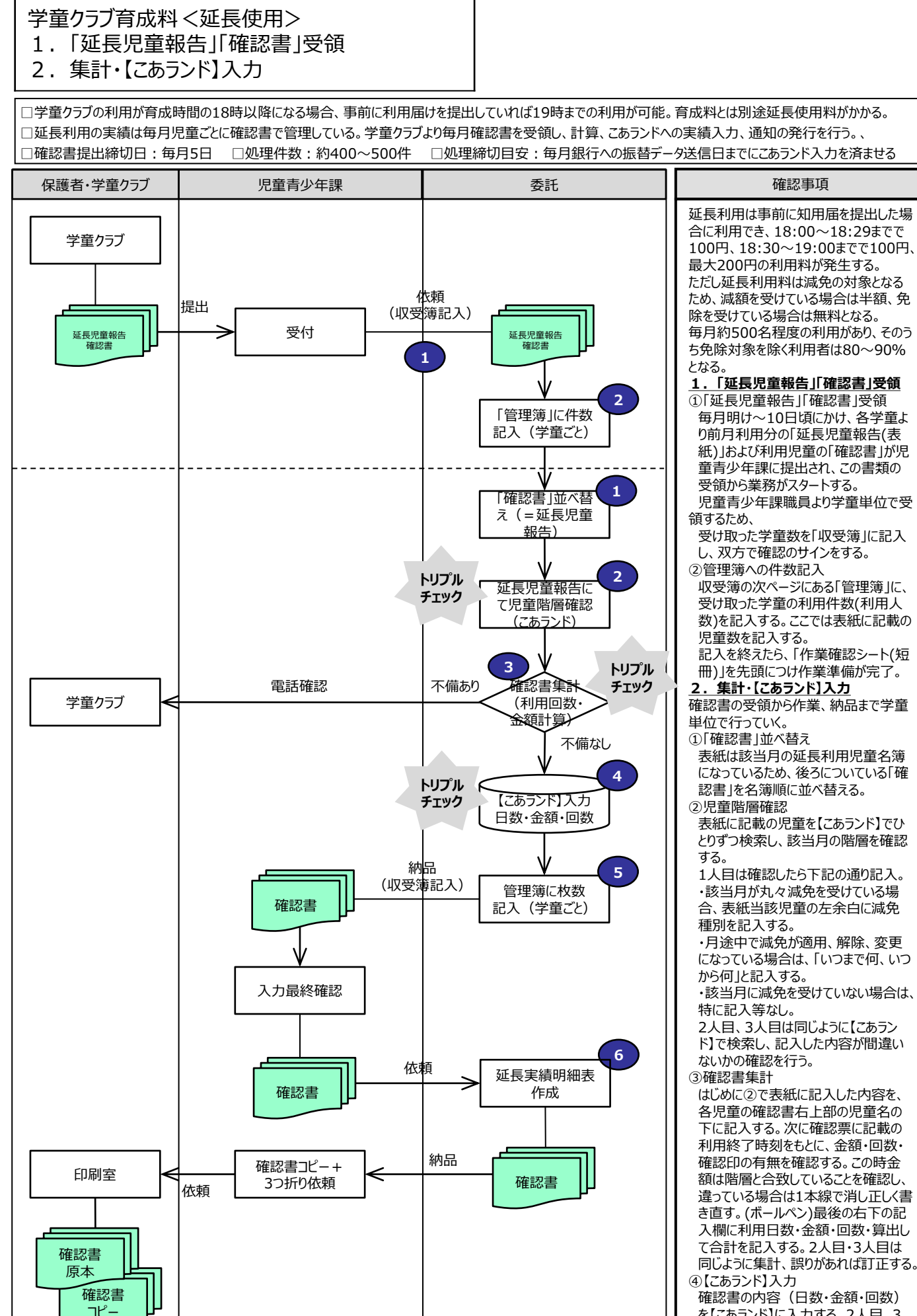

を【こあランド】に入力する。2人目、3 人目は入力した内容を確認し、誤り があれば訂正する。

### 学童クラブ育成料<延長利用> 3.「延長利用実績通知書」封入 4.「延長利用実績通知書」封緘

□学童クラブの利用が育成時間の18時以降になる場合、事前に利用届けを提出していれば19時までの利用が可能。育成料とは別途延長使用料がかかる。 □延長利用の実績は毎月児童ごとに確認書で管理している。学童クラブより毎月確認書を受領し、計算、こあランドへの実績入力、通知の発行を行う。、 □確認書提出締切日:毎月5日 □処理件数:約400~500件 □処理締切目安:毎月銀行への振替データ送信日までにこあランド入力を済ませる

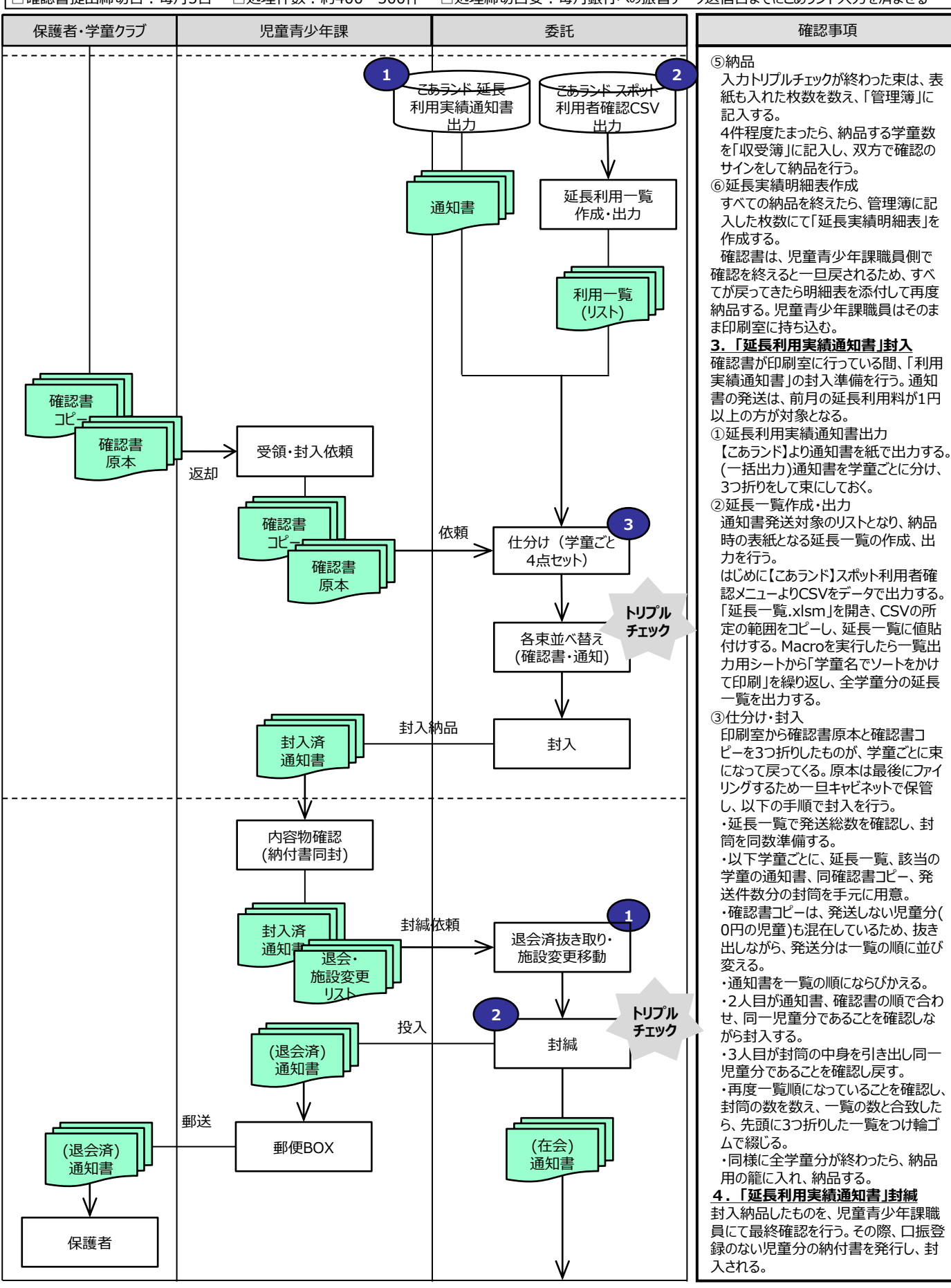

### 学童クラブ育成料<延長利用> (4.「延長利用実績通知書」封緘) 5.「確認書原本」ファイリング

□学童クラブの利用が育成時間の18時以降になる場合、事前に利用届けを提出していれば19時までの利用が可能。育成料とは別途延長使用料がかかる。 □延長利用の実績は毎月児童ごとに確認書で管理している。学童クラブより毎月確認書を受領し、計算、こあランドへの実績入力、通知の発行を行う。、 □確認書提出締切日:毎月5日 □処理件数:約400~500件 □処理締切目安:毎月銀行への振替データ送信日までにこあランド入力を済ませる

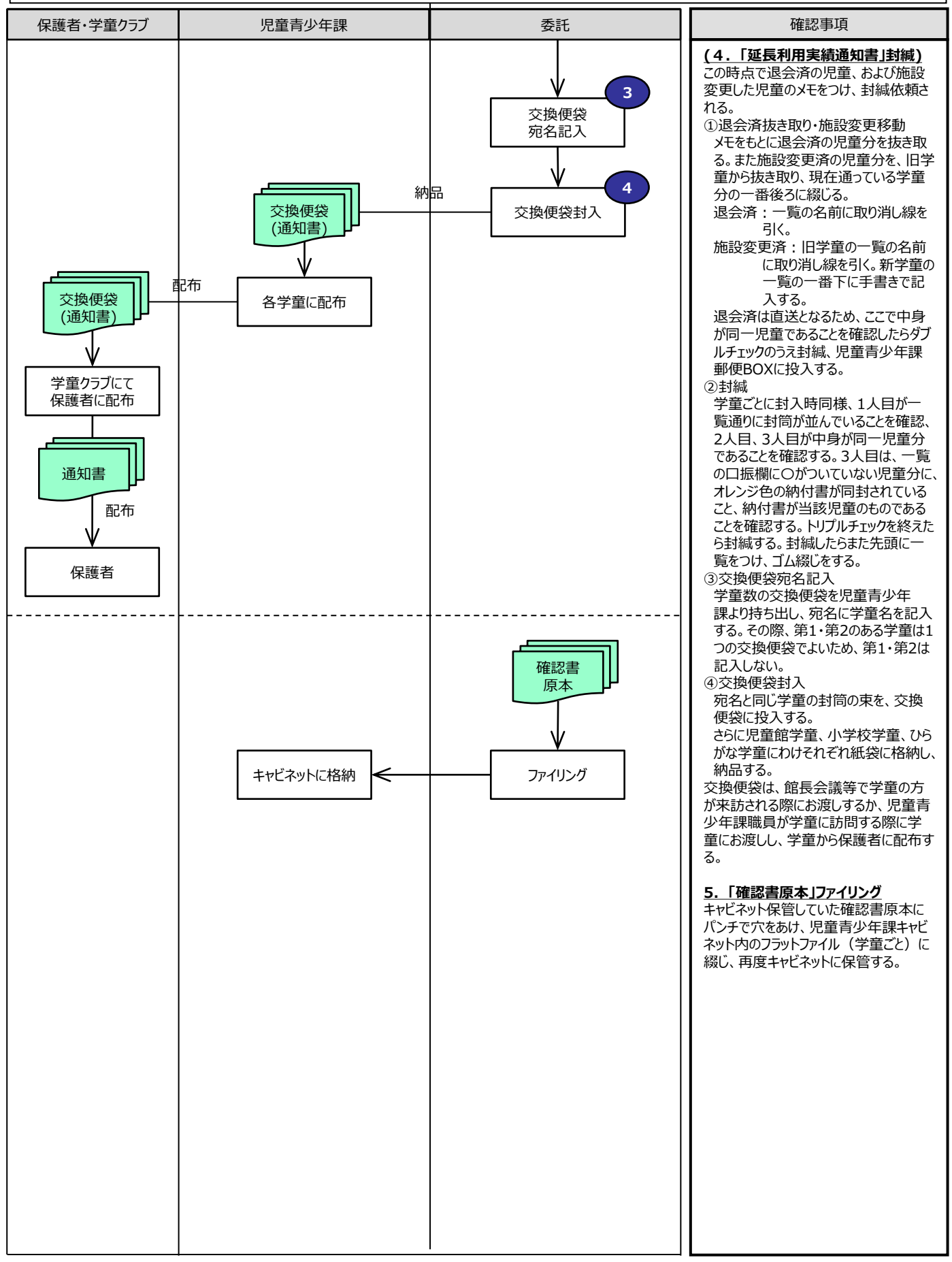

# 【調布市 児童青少年課】 6 学童クラブ育成料に関わる事務 <障害児送迎事業利用料事務> フロー

## 学童クラブ育成料<障害児送迎> 1.「障害児等送迎事業利用希望日一覧」受領

### 2.集計

□学童クラブを利用する障害児童について、事前の登録により保護者に代わって学童クラブ職員が児童の送迎を行う。これを「障害児送迎事業」という。 □障害児送迎は、全学童共通の「付添送迎」、およびゆずのき学童クラブのみ実施する「車両送迎」の2種類あり、「利用希望日一覧」にてこれを管理する。 □利用予定一覧提出締切日:毎月5日 □処理件数:例年付添対象約25~30名、車両対象10~15名

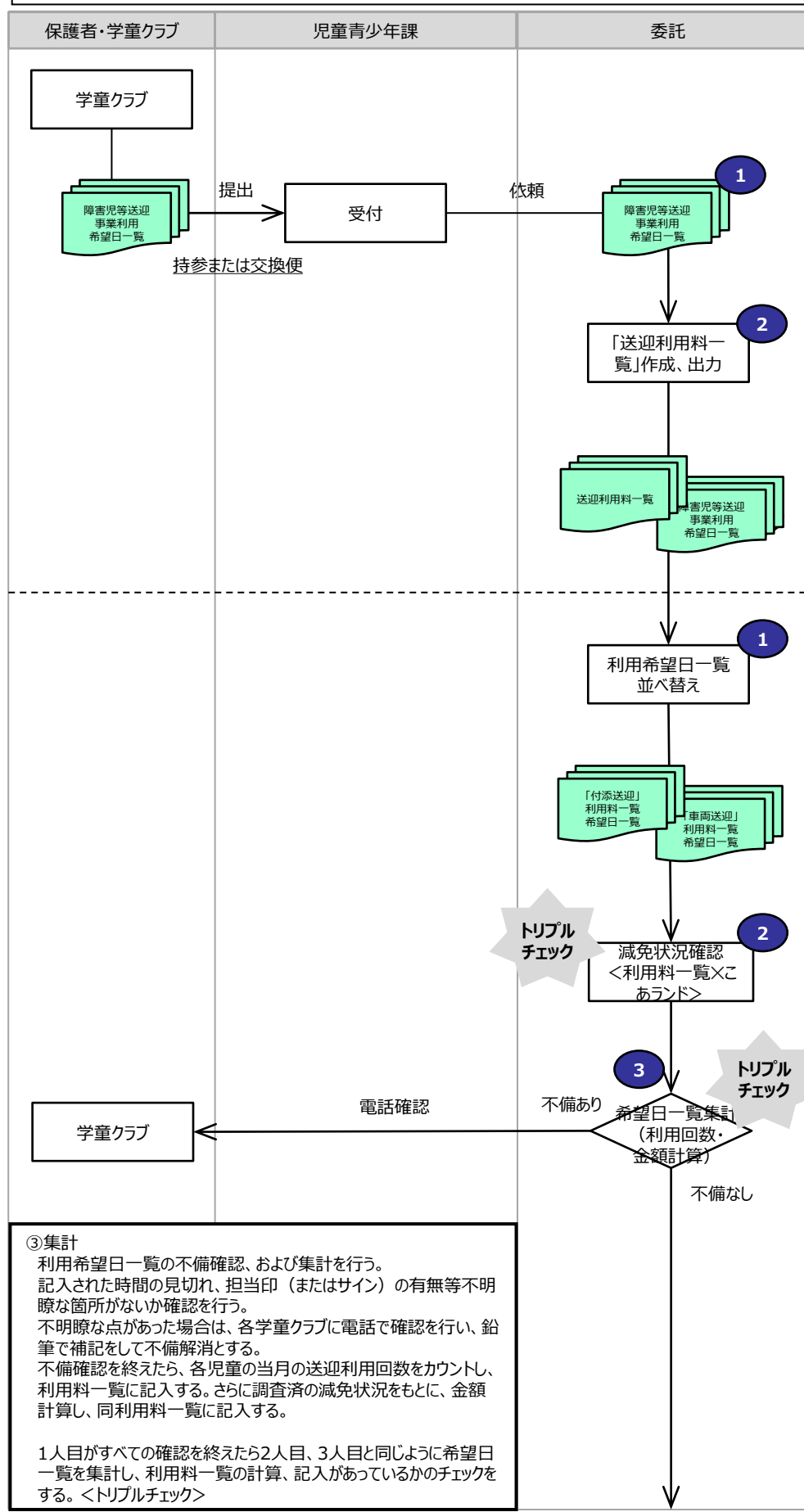

車両送迎:対象児童の小学校等にゆ ずのき学童クラブから車両で迎えに行き、 帰宅時は対象児童の自宅付近バス停 等まで車両で送る。 300円/1回(送迎利用で1日2回) 各利用の都度、利用希望日一覧に送 迎終了時刻の記入、担当印を捺印する ことで実績を管理する。 障害児送迎事業はは減免の対象となる ため、減額を受けている場合は半額、免 除を受けている場合は無料となる。 なお、こあランド非対象事業のため、振 替はできず、納付書により納付となる。 **1.「障害児等送迎事業利用希望日 一覧」受領** 学童から児童青少年課に提出される利 用希望日一覧は、児童青少年課職員 により提出を管理し、当月利用児童分 すべてがそろった状態で処理依頼される。 ①「利用希望日一覧」受領 付添送迎、車両送迎、それぞれの利用 希望日一覧の束を児童青少年課職員 より受領する。 車両送迎は迎えと送りがあるため、利用 希望日一覧は迎えと送りの2枚ある。

確認事項 障害児等送迎事業は、毎月保護者か ら学童クラブに「障害児等送迎事業利 用希望日一覧」にて当月の予定を提出 し、これにより学童職員が送迎を実施す

付添送迎:学童クラブから対象児童の 自宅方面まで、職員が徒歩で付添。

る。

200円/1回

②「送迎利用料一覧」作成 基幹ネットワーク内エクセルファイルにて、 付添、車両それぞれの前月分送迎利用 料一覧を作成し、プリントアウトする。 ※対象児童一覧は、年度初めに担当 児童青少年課職員が作成し、増減の 都度これを更新する。

#### **2.集計**

①「利用希望日一覧」並べ替え 付添、車両それぞれ利用料一覧に記 載の順番に利用希望日一覧を並べ替 える。(利用料一覧を先頭にした2つの 束になる)

#### ②減免状況確認

付添、車両それぞれ利用料一覧を使 い、児童をこあランドで検索。階層で利 用月の減免状況を確認し、減免なしは 余白にチェック、減免ありは減免種別を 余白に記入する。

1人目がすべての確認を終えたら2人 目、3人目と同じくこあランドで状況を確 認し、利用料一覧の記入があっているか のチェックをする。<トリプルチェック>

### 学童クラブ育成料<障害児送迎> (2.集計)

3.「納付書等」封入

口学童クラブを利用する障害児童について、事前の登録により保護者に代わって学童クラブ職員が児童の送迎を行う。これを「障害児送迎事業」という。 □障害児送迎は、全学童共通の「付添送迎」、およびゆずのき学童クラブのみ実施する「車両送迎」の2種類あり、「利用希望日一覧」にてこれを管理する。 □利用予定一覧提出締切日:毎月5日 □処理件数:例年付添対象約25~30名、車両対象10~15名

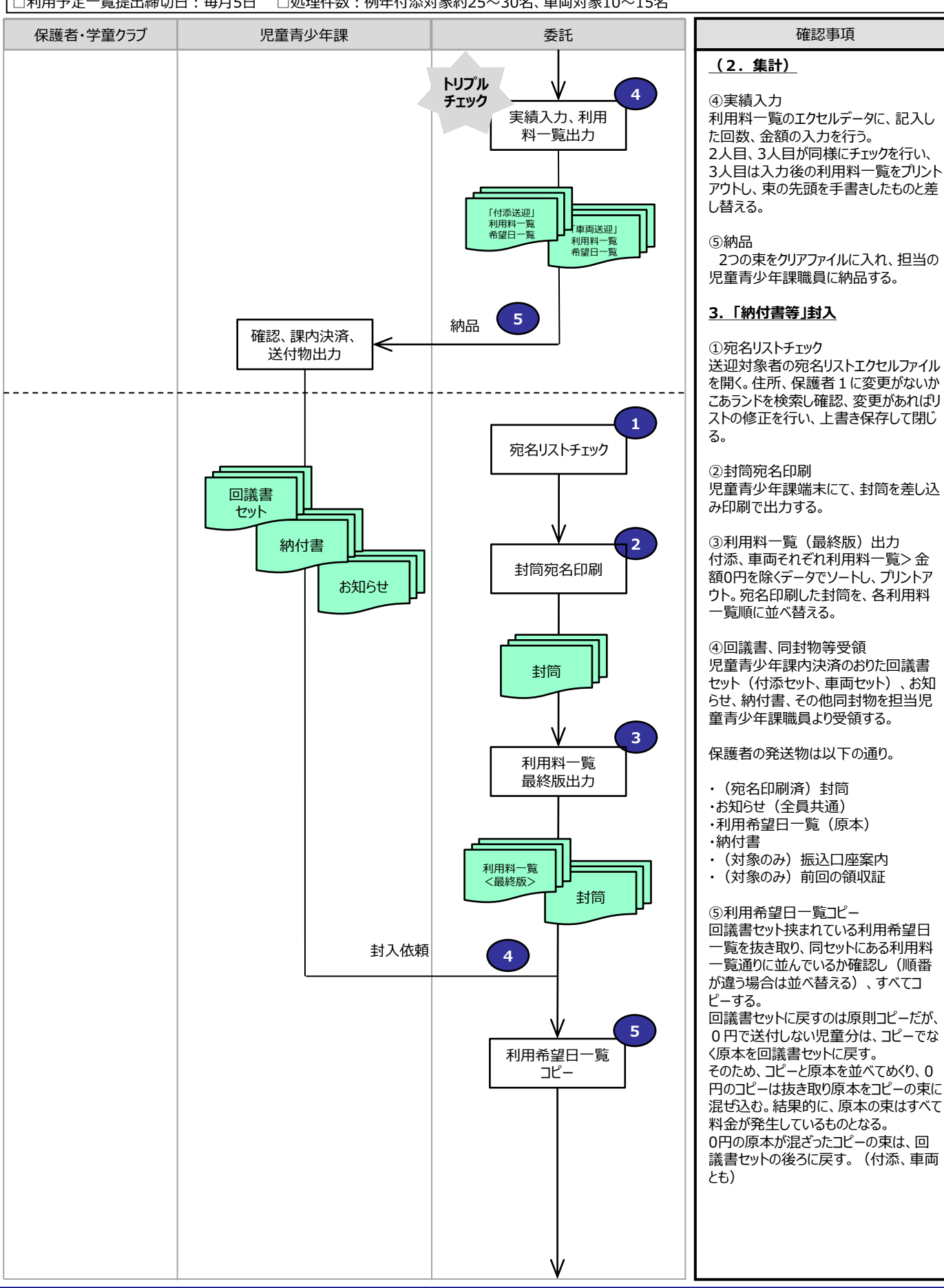

### 学童クラブ育成料<障害児送迎> (3.「納付書等」封入)

### 4.「納付書等」発送

□学童クラブを利用する障害児童について、事前の登録により保護者に代わって学童クラブ職員が児童の送迎を行う。これを「障害児送迎事業」という。 □障害児送迎は、全学童共通の「付添送迎」、およびゆずのき学童クラブのみ実施する「車両送迎」の2種類あり、「利用希望日一覧」にてこれを管理する。 □利用予定一覧提出締切日:毎月5日 □処理件数:例年付添対象約25~30名、車両対象10~15名

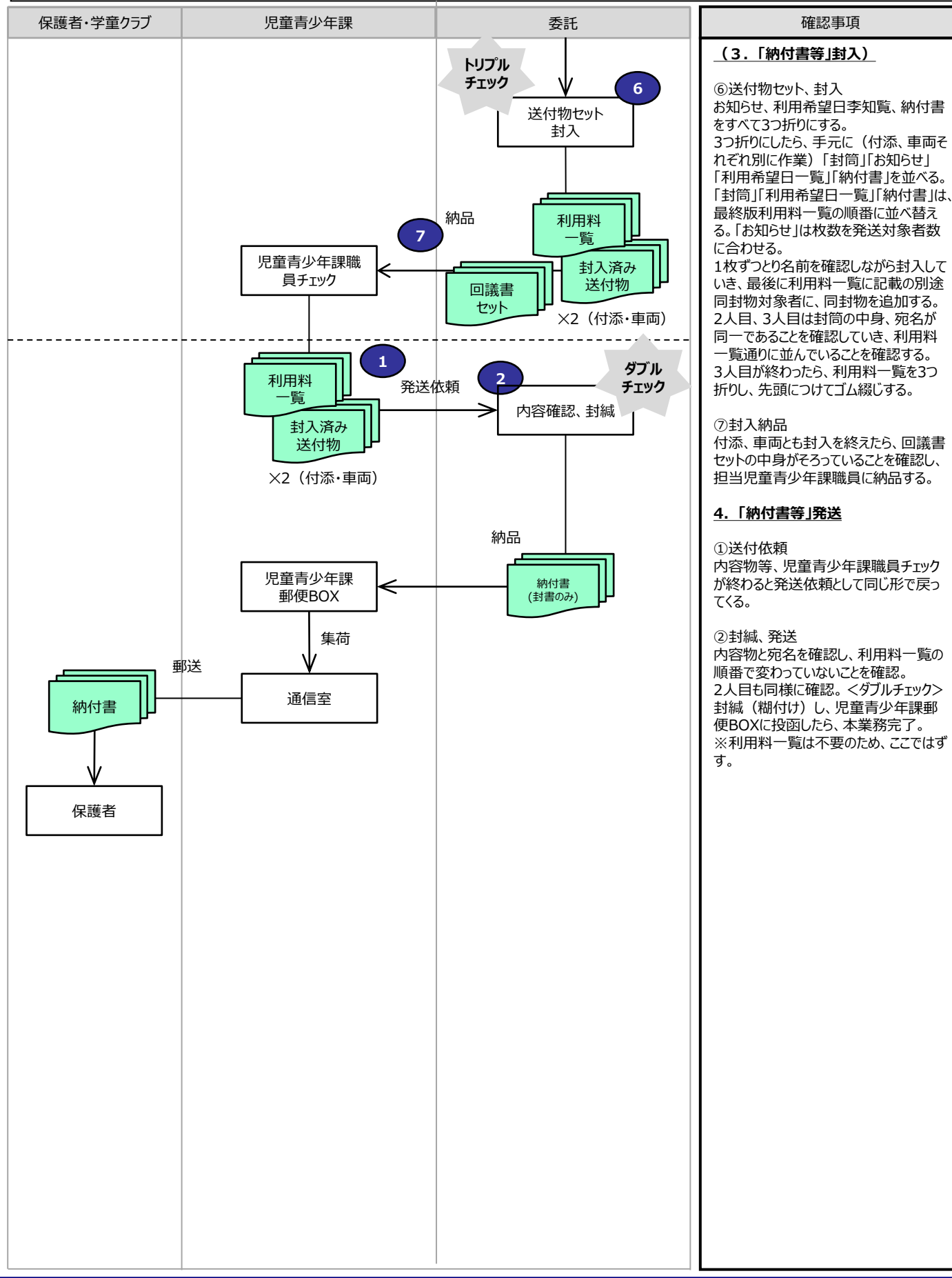

#### 27

確認事項